## **Cara Menggunakan Aplikasi**

- 1. Install web server (Apache) dan sql server (MySQL)
- 2. Buat database di sql server, lalu import db\_spk.sql.
- 3. Pindahkan file program ke directory root dari web server.
- 4. Akses<http://localhost/penerimaantamtama/admin/> untuk membuka halaman admin dan <http://localhost/penerimaantamtama/> untuk membuka halaman calon prajurit dengan menggunakan browser.
- 5. Untuk login admin inputkan "admin" untuk username dan "admin" untuk password.

Setelah login akan tampil menu home seperti gambar di bawah ini.

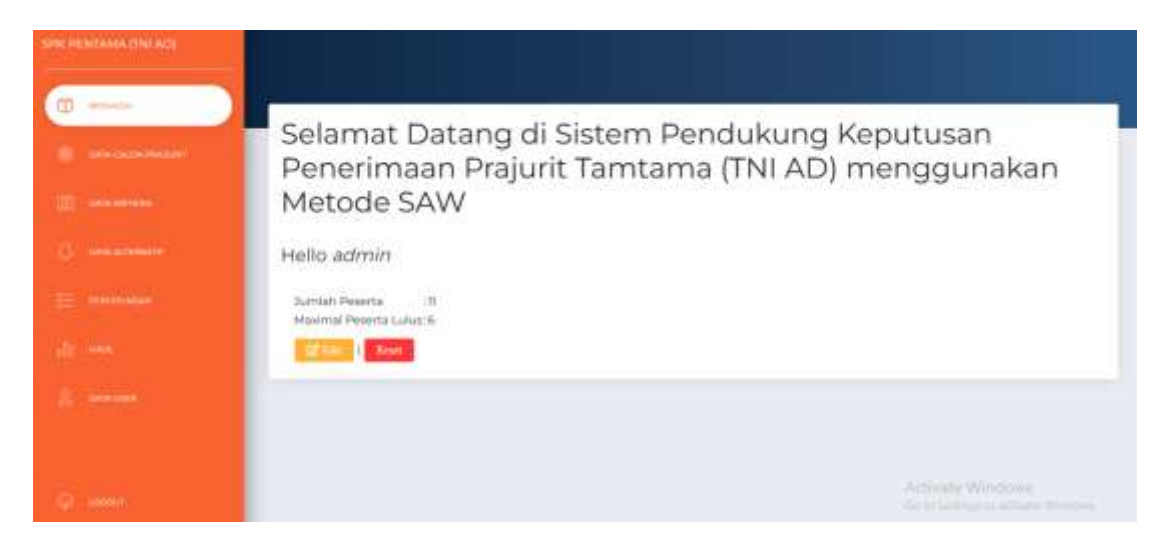

6. Untuk login calon prajurit harus mendaftar terlebih dahulu dengan menginputkan nama, username dan password. Setelah login akan tampil menu home seperti gambar di bawah ini.

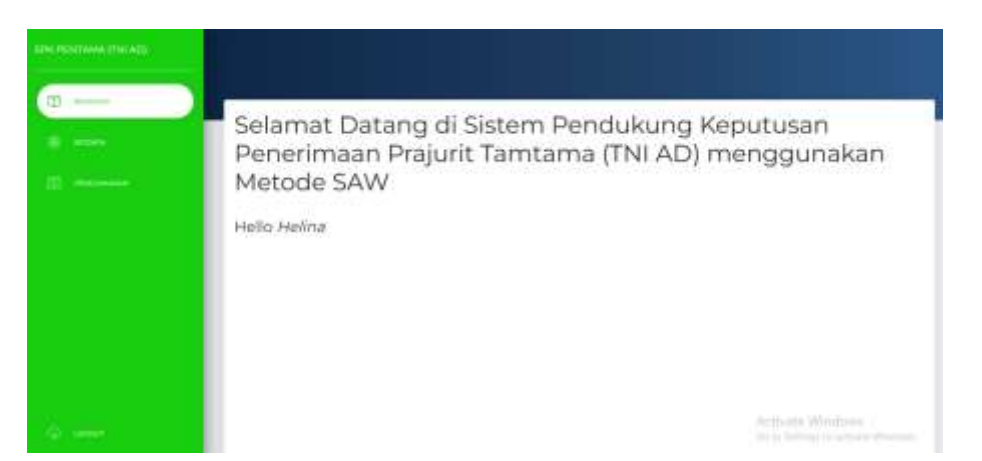